# MSC-M30

# 單/雙軸運動、邏輯控制器

使用說明書

# (V3.0)

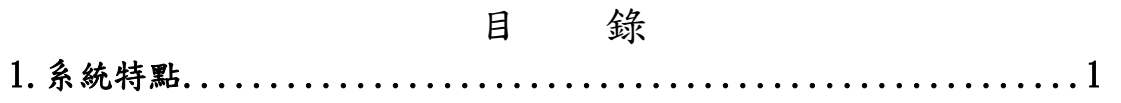

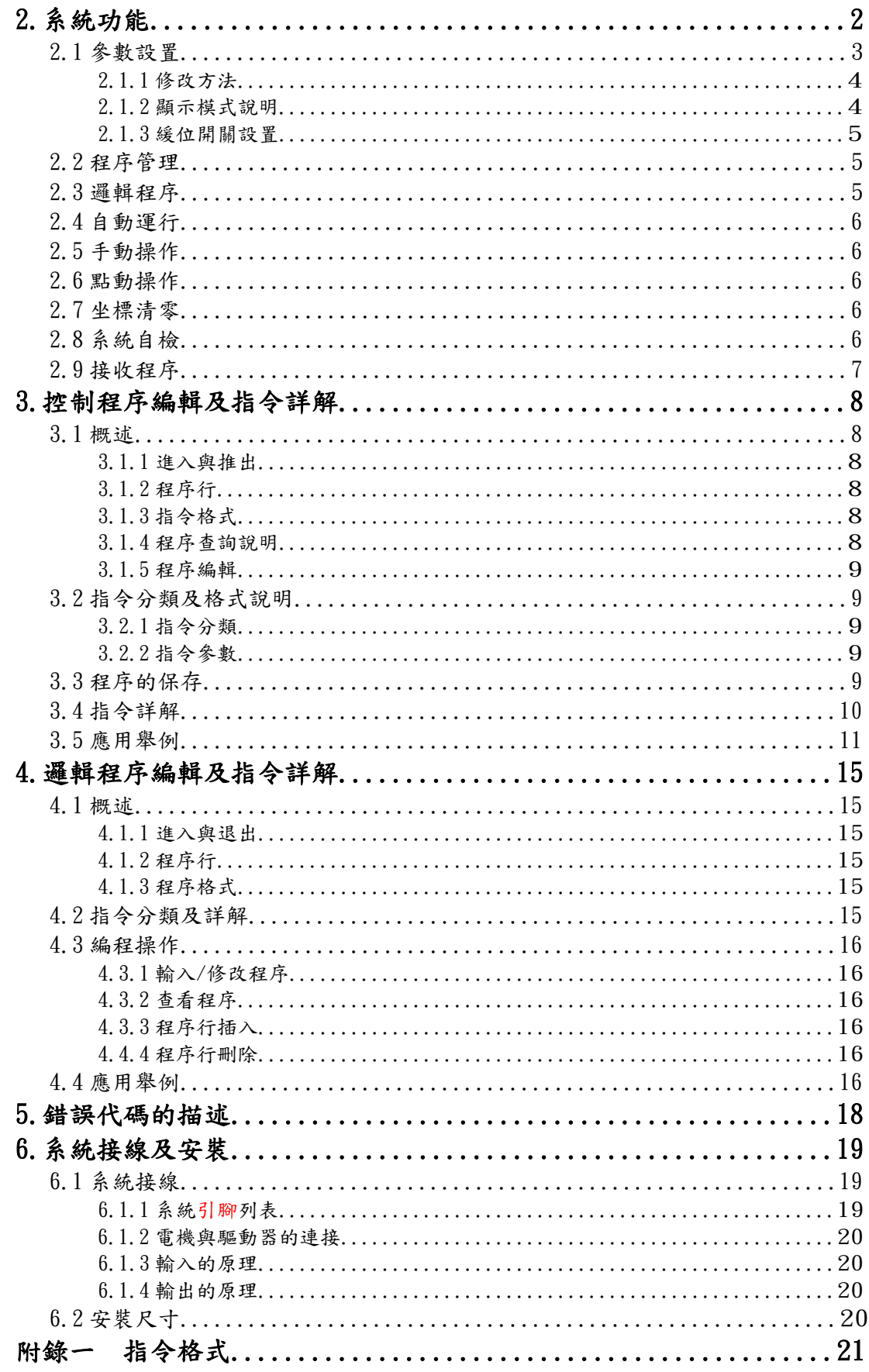

# 1. 系統特點

MSC-M30 控制器是我公司最新研發的單/雙軸運動/邏輯控制器,是集運動控 制與邏輯控制於一體的控制器。其強大的控制功能將是您理想的選擇。

運動控制功能可實現單軸或雙軸(不同時運動)的控制,輸出運動脈衝頻率範 圍為 1-99999Hz,控制指令功能強大,可實現用戶的各種控制需求。是我公司為 適應用戶各種需求所研發的通用型運動控制器。

 邏輯控制功能可實現對 8 個輸入和內部變量的邏輯運算(與、或、非)處理, 所產生的運算結果或中間結果可與運動控制相結合,實現運動控制與邏輯控制一 體化。

- 本控制器具有如下的特點:
- 控制軸數:1軸或2軸(X軸和Y軸),不連動;
- 脈衝頻率:1Hz-100KHz;
- 多條升降速曲線:0-4;
- 脈衝輸出方式:單脈衝/雙脈衝;
- 速度調整:通過輸入點,隨時調整運行速度;
- z 輸入點:最多 12 個(光電隔離);
- z 輸出點:2-6 個(光電隔離);
- 顯示:16位七段顯示器雙排顯示,能提供多種工作狀態,操作方便;
- 顯示方式:通過參數設置的顯示調節,可使第二排顯示器顯示坐標、角度增、 各種計數值等;
- z 指令特點:靈活,實用,操作簡單,且功能強大,可滿足各種不同類型用戶 的需求;
- z 最大編程範圍:-9999999 到 99999999(脈衝數);
- 最多編程容量:130 條程序;
- 多操作功能:參數設定、程序管理、邏輯運算、自動、手動、點動、清零、 程序接收和自檢;
- 邏輯運算功能:10 條邏輯運算指令;
- 程序控制功能:16條程序控制指令,滿足各種控制需要;
- z 可實現循環操作,最多三層;
- 多中斷:最多可有8個中斷程序;
- 多中斷源:不同的端口輸入,邏輯運算結果(內部變量),以及內、外計數器, 並且規定了先設定的優先級高;
- z 內部計數器:2 個,可通過程序加減任意數,最大計數範圍-99999 到 999999;
- 外部計數器;2個,加 1 計數,最高輸入頻率小於 10K,最大計數範圍 0 到 999999;
- 安裝方便:控制器可嵌入到面板中;
- 串列通訊:通過 RS232 以電腦接收程序,傳輸率為 9600;
- z 單電源供電:DC24V(電源誤差不大於±15%),內部 DC-DC 轉換。

#### 2.系統功能

 本系統有十種主要功能,包括參數設置 PS、程序管理 PE、邏輯程序 LE、自動運行 AU、手動操作 HM、點動操作 PM、坐標清零、系統自檢 SL、接收程序 RP 和回零,分別對 應數字/功能鍵的 1、2、3、4、5、6、7、8、9、0。

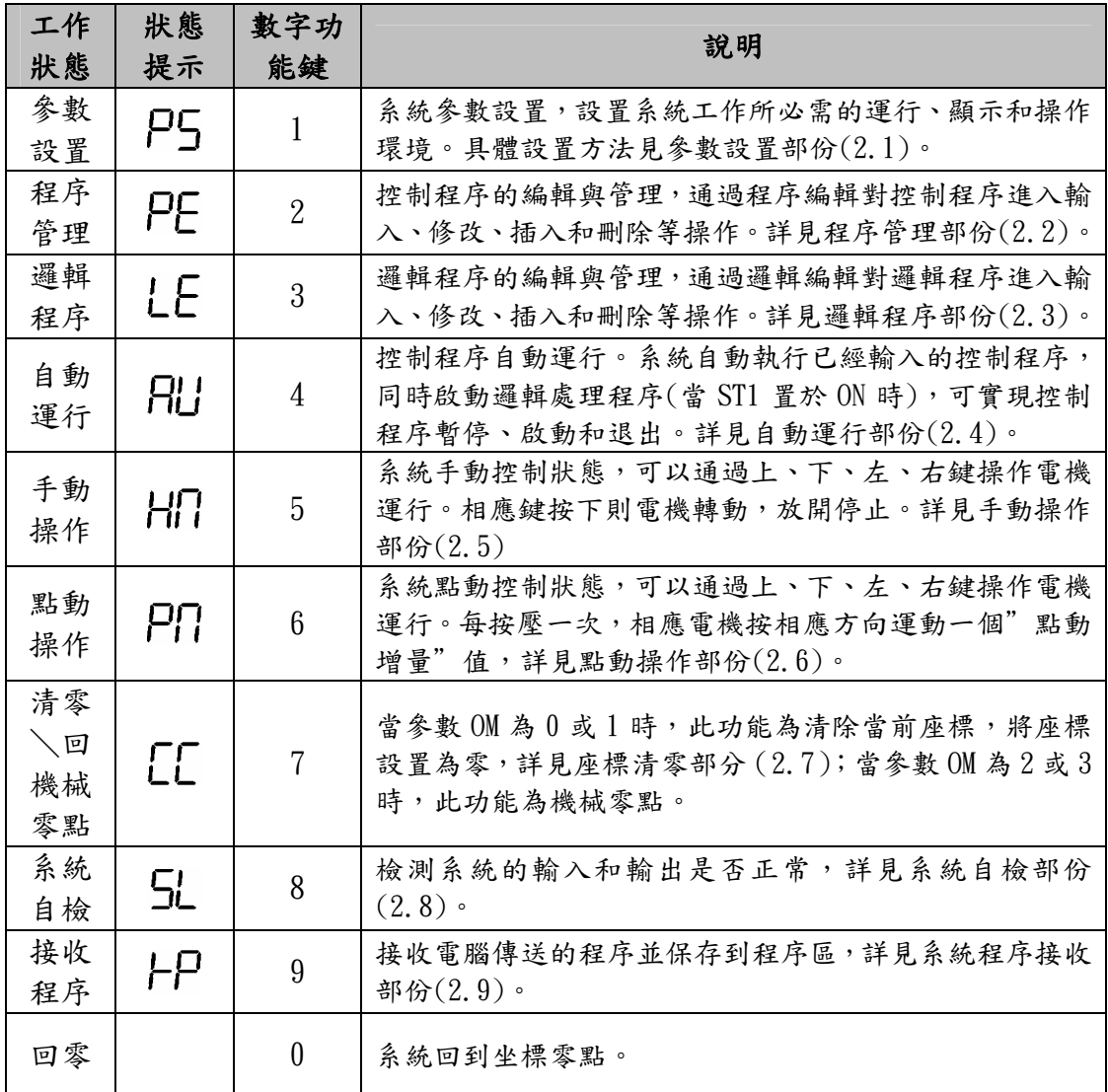

功能進入:按功能相應的數字/功能鍵進入。

功能退出:按"退出"鍵退出。

控制器開啟電源後顯示"HELLO", 進入操作功能後有相應的顯示提示,退出後進 入主選單選擇,同時顯示"HELLO"。

注意:由於七段顯示器只有7段,所以相應的字母編寫如下:

 $H_{(A)}$  (b)  $\mathcal{L}_{(C)}$  (d)  $\mathcal{L}_{(E)}$   $\mathcal{F}_{(f)}$  (g)  $H_{(H)}$  (i)  $J_{(j)}$  (L)  $\prod_{(M)} \prod_{(n)} \prod_{(0)}$  (o)  $P_{(P)}$   $F_{(r)}$  (5)  $E_{(t)}$  $U_{(U)}$   $U_{(V)}$   $U_{(y)}$   $(C_{(y)}$   $(C_{(y)}$   $C_{(z)}$ 軟體架購:

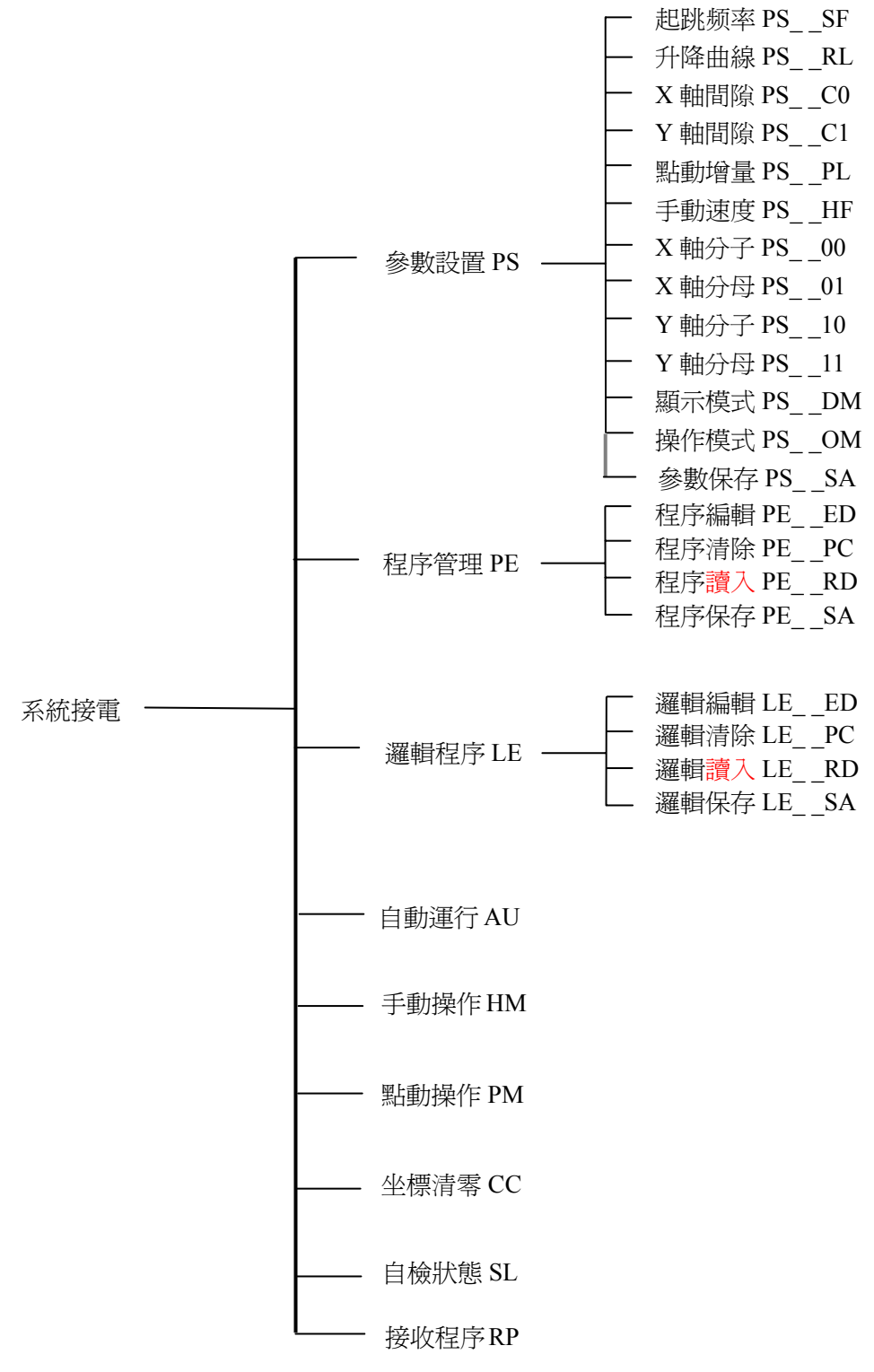

#### 2.1 參數設置

"参數設置"的進入:在主界面HELLO下,按"1"鍵進入,提示變為P5\_5F, 按上、下鍵可以切換參數設置的各個參數,按"退出"鍵退出。

 參數設置中包含有若干個參數項,這些參數將影響運動、顯示等各種操作,需根據 實際應用正確設定各個參數(頻率、間隙、升降曲線與驅動器的細分有關;顯示坐標時 與分子/分母有關),參數類型列表如下:

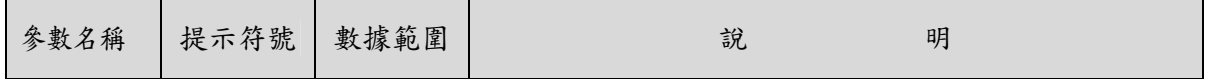

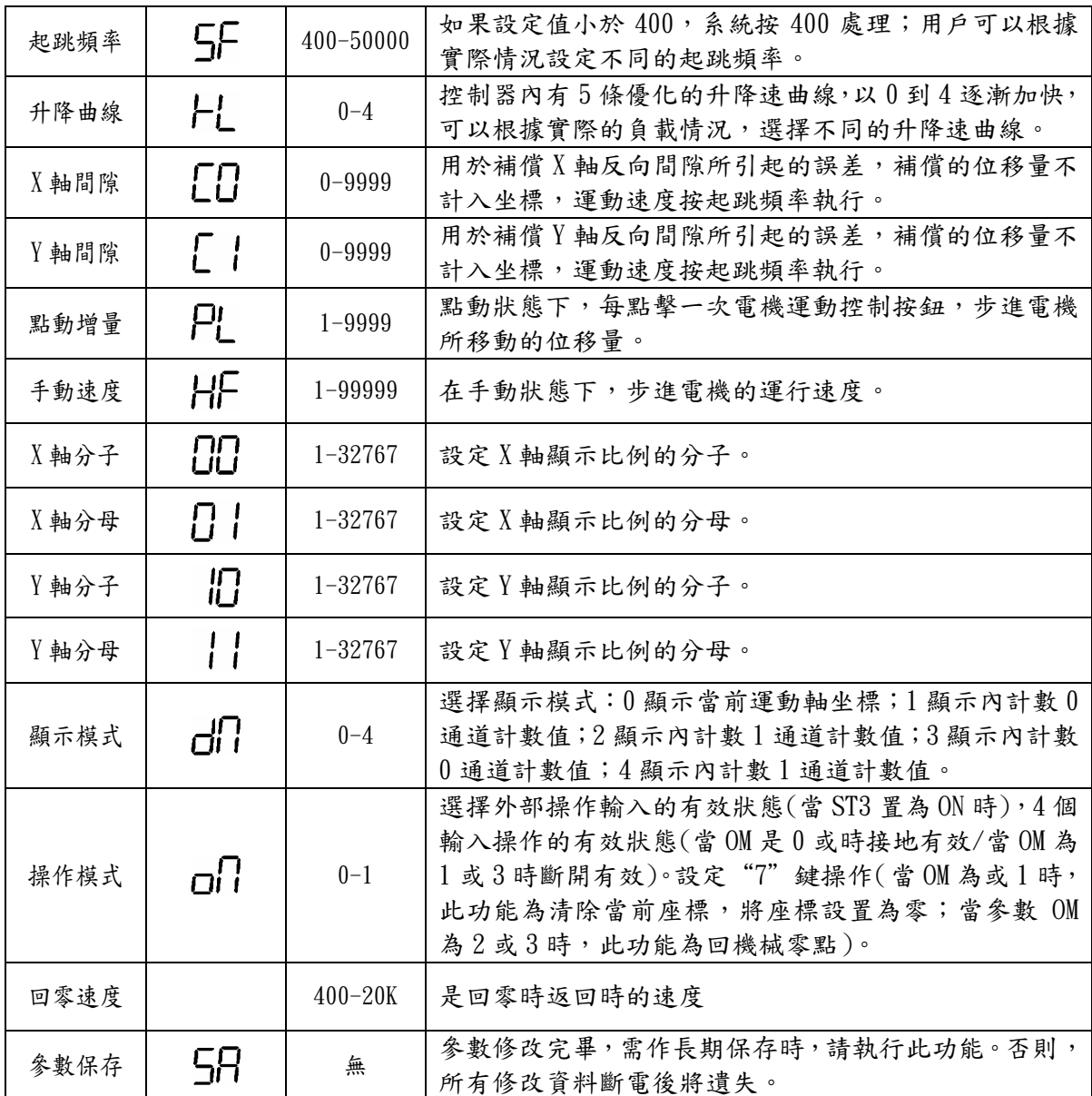

注:坐標顯示比例:通過改變分子(1-65535)與分母(1-65535)的比值可顯示長度、角度等。

#### 2.1.1 修改方法

進入參數修改後,參數提示符號首先停留在5斤上,不閃爍。用上、下鍵選擇不同的參 數,參數提示符號一次變換,但不閃爍。選定需要修改的參數後,按"回車"進入該參數 的修改,此時"參數提示符號"連同"參數值"修改位一起閃爍。鍵入新數字後,"修改 位"光標自動右移一位繼續閃爍,直到該參數的最後一位。閃爍光標停留在參數最後一位 時,光標不再向右移動。可以通過左、右鍵來移動光標。按"回車"鍵確認本項參數的修 改。

 一個參數修改完成後,重覆上述過程,修改其他參數,直至全部參數均為正確參數時, 參數修改完畢。按"退出"鍵退出參數修改狀態並回到主選單。

若需修改長期保存,請使用參數設置功能中的最後一項功能"參數保存5月"。重新接 電時全部修改均有效。

#### 2.1.2 顯示模式說明

顯示模式□ 定義過程中(包括自動、手動、點動等)的5種顯示模式,第一行前兩位

顯示器為功能提示(包括自動、手動、點動等);第四至六位為子功能提示;當顯示運動坐 標時,第八位為 X 軸/Y 軸顯示提示(  $\left(\begin{array}{c} \parallel \ \ \end{array} \right)$ 表示 Y 軸)。第二行顯示器的顯示如下:

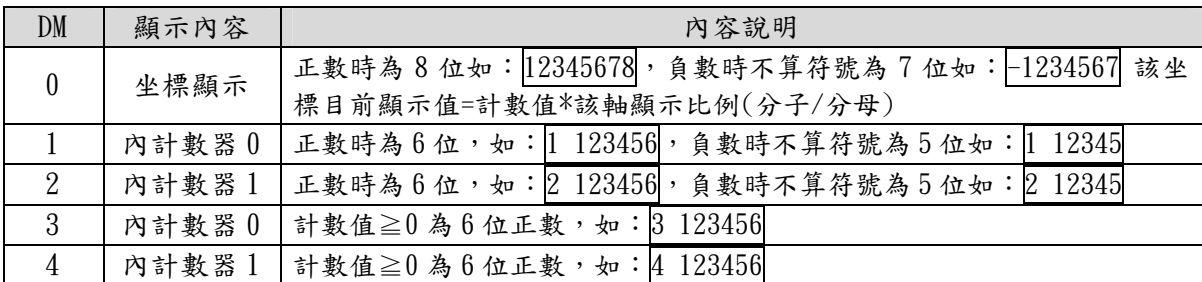

#### 2.1.3 緩位開關設置

本系統有一個 4 位的狀態(ST)緩位開關(打開後蓋可見),定義如下:

| 序號 | 名稱              | 說明                                                         |                      |
|----|-----------------|------------------------------------------------------------|----------------------|
|    | ST1             | ON:執行邏輯程序,                                                 | OFF:禁止執行邏輯程序         |
| 9  | ST <sub>2</sub> | ON: 限位有效(I4: X+, I5: X-, I6: Y+, I7: Y-)                   | OFF:限位無效(I4-I7為普通輸入) |
| 3  | ST3             | ON:允許外操作(I0:啟動, I1:暫停, I2:升速, I3:降速) OFF:禁止外操作(I0-I3為普通輸入) |                      |
| 4  | ST4             | ON:設置脈衝、方向輸出方式,                                            | OFF:設置雙脈衝輸出方式        |

注意:1.外操作的有效信號取決於"操作模式"的設置(0/1)。

 2.當 I0-I4 為外手動時或 I4-I7 為限位時,不能參與邏輯運動。如果同時設為外手動和 限位,應避免使用邏輯運算功能。

#### 2.2 程序管理

"程序管理"的進入:在主界面HELLO下,按"2"鍵進入,提示變為:PE\_\_Ed,按 上、下鍵可以切換程序管理的各項功能,按"退出"鍵退出。控制程序管理子功能說明:

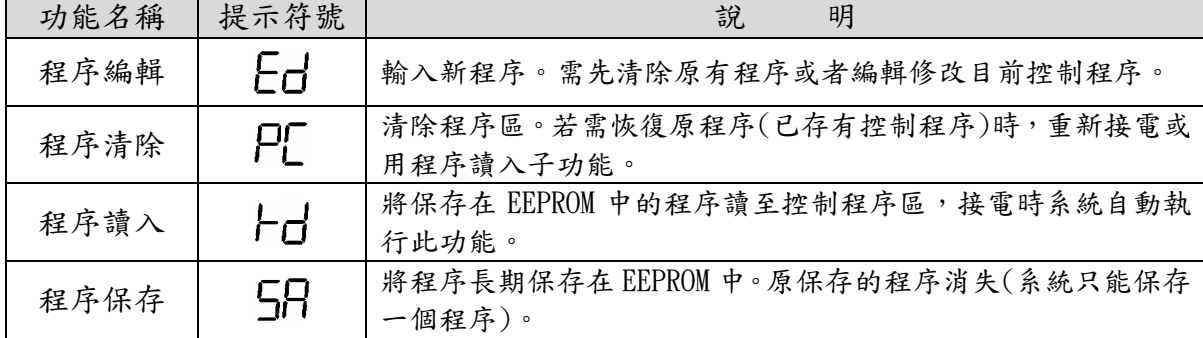

注意:輸入新程序前,請執行"程序清除"子功能。

#### 2.3 邏輯程序

"邏輯程序"的進入:在主界面 HELLO下,按"3"鍵進入,提示變為:LE\_\_Ed,按 上、下鍵可以切換邏輯程序的各項功能,按"取消"鍵退出。邏輯程序管理子功能列表:

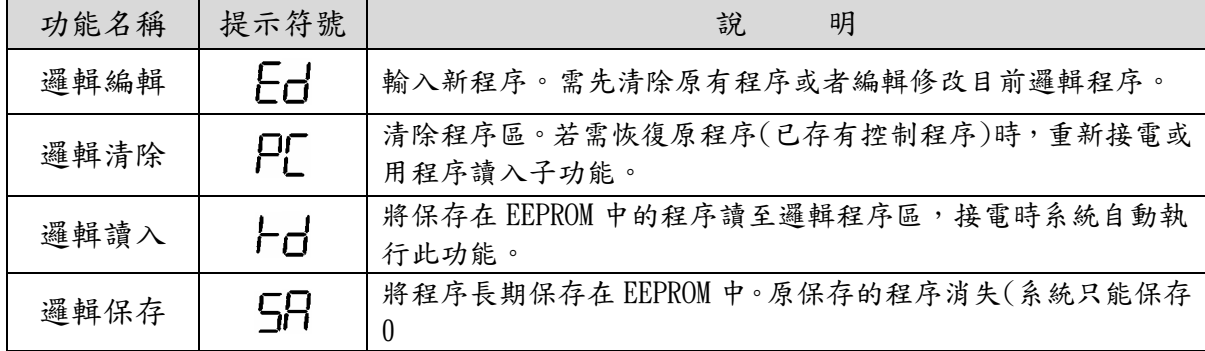

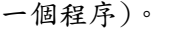

注意:輸入新程序前,請執行"邏輯清除"子功能。

#### 2.4 自動運行

右士界面 HLLL □下,按"4"鍵進入"自動待運行"狀態,等待啟動信號。啟動後(按 啟動鍵或者外部啟動有效),控制器將以第一行程序開始運行,同時啟動邏輯運算程序的運行, 直到運行到最後一條控制程序 END。此時,自動運行結束,邏輯運算停止,控制器返回"自動 運行"狀態(提示 AU)。

在進入自動運行狀態前,需確保已有正確的控制程序和邏輯程序,無邏輯程序時可將 ST1 置於 OFF 處。當無限位開關時將 ST2 置於 OFF 處,當限位有效(ST2 置於 ON)時,應接入 4 個限 位開關,限位開關要求為常閉狀態,即無效時為閉合。不用的限位可與 24V 地相接,但不能另 作他用。

 在自動運行過程中,顯示目前執行的程序行號及與顯示有關的顯示信息,在自動執行過程 中可用暫停鍵暫停程序的執行,再按啟動鍵繼續執行,狀態說明如下:

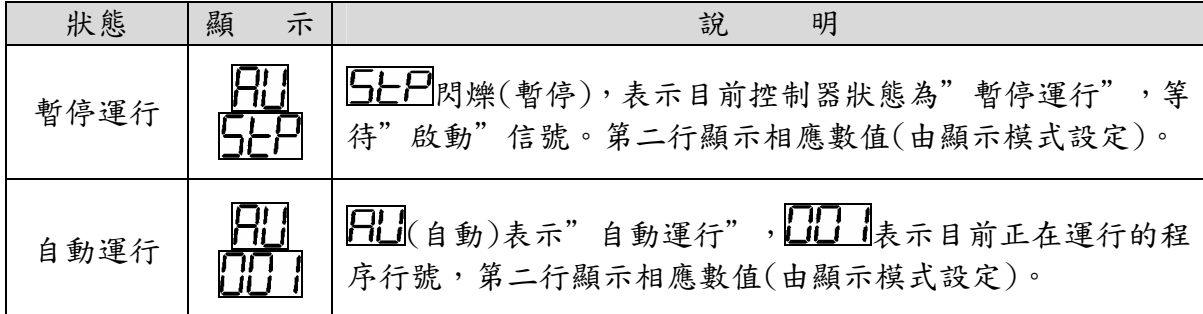

#### 2.5 手動操作

在主界面HELLO下,按"5"键進入"手動待運行"狀態,提示符號變為HI\_\_O\_。左、右 鍵控制 X 軸電機;上、下鍵控制 Y 軸電機。按相應鍵電機運動,放開後電機停止。運行時的顯 示由顯示模式設定。

當限位有效時,同限位的方向不能繼續運動,但反向或另一軸可運動。

#### 2.6 點動操作

在主界面HELL口下,按"6"鍵進入"手動待運行"狀態,提示符號變為PN\_\_nu。此時的 顯示和控制與"手動操作"狀態類似。只是系統控制方式不同:每單擊一次電機控制按鍵(上、 下、左、右),對應電機按選定的方向,運動給定的"點動增量"值(PL)。運行時的顯示由顯 示模式參數值設定,詳見 3.1.2。

#### 2.7 坐標清零

左 主 界 而 HLLL □下, 按"7"鍵, 當參數 OM 為 0 或 1 時, 此功能為清除當前座標,將座標 設置為零,當參數 OM 為或3時,此功能為回機械零點(先按負向快速回到相對應軸的負限位開關, 然後反向以"回零速度"移動, 直到離開此負限位時結束;先 X 軸後 Y 軸操作)。

#### 2.8 系統自檢

"系統自檢"進入:在主界面HELLO下,按"8"鍵進入,提示變為 JL\_\_ 10,第 二排顯示器顯示:

上述顯示器中利用顯示器的各段分別代表不同的含義。

前六個顯示器的豎杠為輸入狀態顯示,以左到右依次編號為:1,2,3,4,5,6,7,8,9,10,11;

前六個顯示器的橫杠為輸出狀態顯示,以左到右依次編號為:0,1,2,3,4,5。

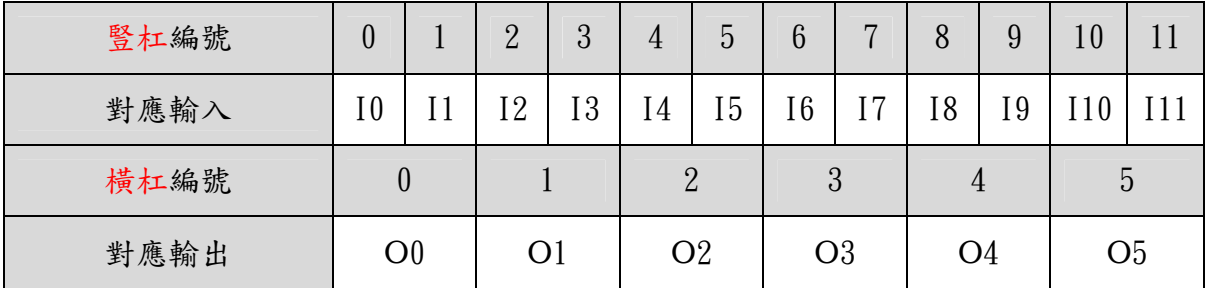

後兩個顯示器表示內部變量 B0~B9 的狀態,如右圖所示 操作方法:

輸入狀態,將輸入相對應管腳(DB25)接地,則相對應的豎杠 數碼管熄滅,斷開後點亮;

 輸出狀態,單擊一次輸出檢測鍵(橫杠編號相對應的輸出鍵), 輸出顯示翻轉一次(由熄到亮或者由亮到熄)。亮為輸出 0(有效), 暗為輸出1(斷開)。如果操作與顯示不相符合,請檢查連接是否 正確。若尚有問題,則為系統故障,需要檢修。

內部變量:狀態可通過邏輯程序改變,內部變量值為 1,則 相應顯示器亮;值為 0,則相應顯示器暗。

# B9  $B<sub>5</sub>$ B7

B O

#### 2.9 接收程序

以電腦接收控制程序。一次性操作,波特率 9600,需按給定的格式轉換為系統可接收 的程序(詳見附錄 1)後再傳送到控制器。

將電腦的串列阜接到 RS232 接口上,接電後,選擇該功能(RP),然後按"回車"進入 接收狀態。此時,可執行電腦的發送程序。

#### 3.控制程序編輯及指令詳解

#### 3.1 概述

MSC-M30 採用程序控制方式,有 16 條程序控制指令,能實現用戶多種多樣的控制 需求。強大、靈活的指令功能,將使您的控制方案易於實現,130 條的程序空間,可實 現各種複雜的控制行程。

#### 3.1.1 進入與退出

 程序編輯功能用於輸入、修改、瀏覽查看已保存的控制程序等操作。程序編輯狀態 的進入:在PE\_\_Ed時,按"回車"鍵,即可進入。程序編輯完成後,按"退出" 鍵退出(編輯新程序前,用"程序清除"子功能清除程序區中的程序)。

#### 3.1.2 程序行

 本控制器的程序區最多可以編輯 130 條程序行,不需輸入行號,自動順序輸入。進 入一個新程序時,系統內定第一條指令□□ , 閃爍,可以選擇指令。根據提示,輸入 該指令所需的全部數據。

可以在編輯過程中插入或者刪除某行,自動更新程序順序。選定某行程序(程序指 令閃爍),此時按"刪除"鍵刪除該行程序,指令自動變為下一行程序指令;按"回車" 鍵(此時,回車鍵變為插入鍵)將在該行前插入一個新程序行。

#### 3.1.3 指令格式

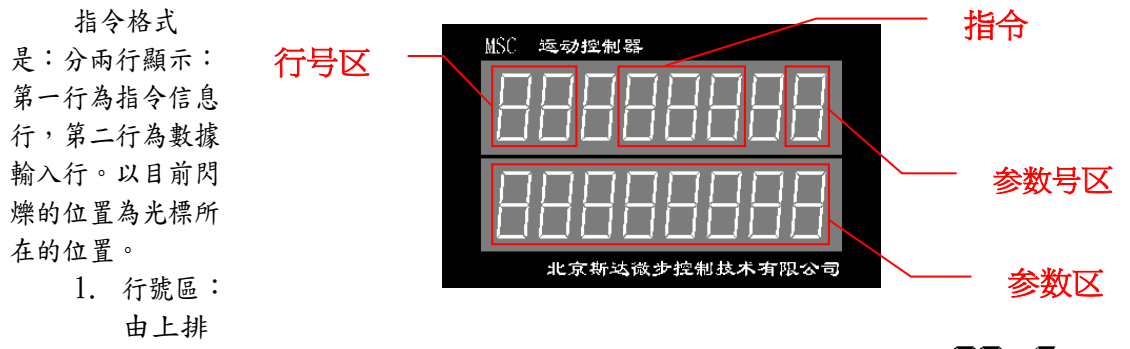

前兩個顯示器顯示。行號取值範圍 00 到 129(共 130 行),顯示為 $\Box$ [三];第 一個顯示器除有  $\Box$ 至顯示外,還有  $\Box$ 、  $\Box$ 、  $\Box$  顯示(依次表示 100、110、120)。

2. 指令區:由上排第 4-6 三個顯示器顯示。(具體指令顯示詳見 3.2 指令分類及格式)。

3. 參數號區:由上排第 8 個(即最後一個)顯示器顯示。功能是標示第幾號參數。

4. 參數區:由整個下排數碼管顯示目前數據(1 到 8 位),(具體參數顯示詳見 3.3 指令詳解)。

 程序的最後一條指令為" "(無此程序行時,執行程序可能出現錯誤)。當有多個結束出口 時,應有多個" End"指令。但是,程序運行到" End"指令時,控制程序執行結束。 3.1.4 程序查詢說明

光標在上排時,按左、右鍵使操作光標在行號區、指令區、參數號區間切換。當光 標在參數號區時,可用上、下鍵使光標進入參數區(參數號非 0)、提示區(參數號為 0)。

1. 光標在行號區:(行號區顯示器不斷閃爍)

按上、下鍵:程序向上、向下翻 1 行;按 9、6 鍵:程序向上、向下翻 10 行

- 2. 光標在指令區:(指令區顯示器不斷閃爍)
- 按上、下鍵:程序向前向後循環選擇指令;
- 3. 光標在參數號區:(參數號區顯示器不斷閃爍)

按上、下鍵:選擇顯示指令的上一個、下一個參數,向上翻到 0時,再向上 進入前一條程序;向下翻到7時,再向下進入後一條程序

4. 光標在參數區:(參數區光標所在位顯示器不斷閃爍)

 按上、下鍵:選擇顯示指令的上一個、下一個參數,按左、右鍵:在參數區 光標左、右移一位

5. 進入參數區: 光標在上述任一位置,按"回車鍵", 即進入下一參數區。

#### 3.1.5 程序編輯

1.當光標處在參數區時,按數字鍵或負號鍵輸入相應數據

 2.插入行:將光標移到行號區,按上、下鍵找到插入點,按插入(-)鍵插入一行新 程序。

3. 刪除行:將光標移到行號區,按上、下鍵找到待刪除行,按刪除鍵,刪除本行程 序。

注意:一個新的程序行,系統通常內定指令為 口 |,且參數均為 0。程序的出口 指令必須為  $\mathsf{Emol}(\mathbb{A}$ 此程序行時,執行程序可能會出現錯誤)。當有多個結束出口時,應有多 個" End"指令。程序運行到任何" End"指令,控制程序都可結束運行。

## 3.2 指令分類及格式說明

#### 3.2.1 指令分類

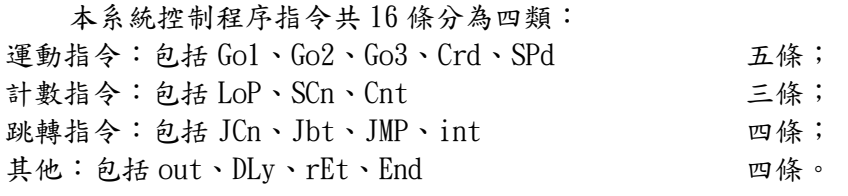

#### 3.2.2 指令參數

 由於指令中包含有相應的坐標、數據、軸選擇、方向選擇、I/O 點選擇、標號等參 數,所以為每條指令編寫了一套參數提示(用數字表示),最多可帶有7個參數,最少一 個參數,根據指令的不同,所帶有的參數數量不同,且同樣的數字所代表的含義也有區 別,請您認真閱讀後再進行編程。基本含義如下:

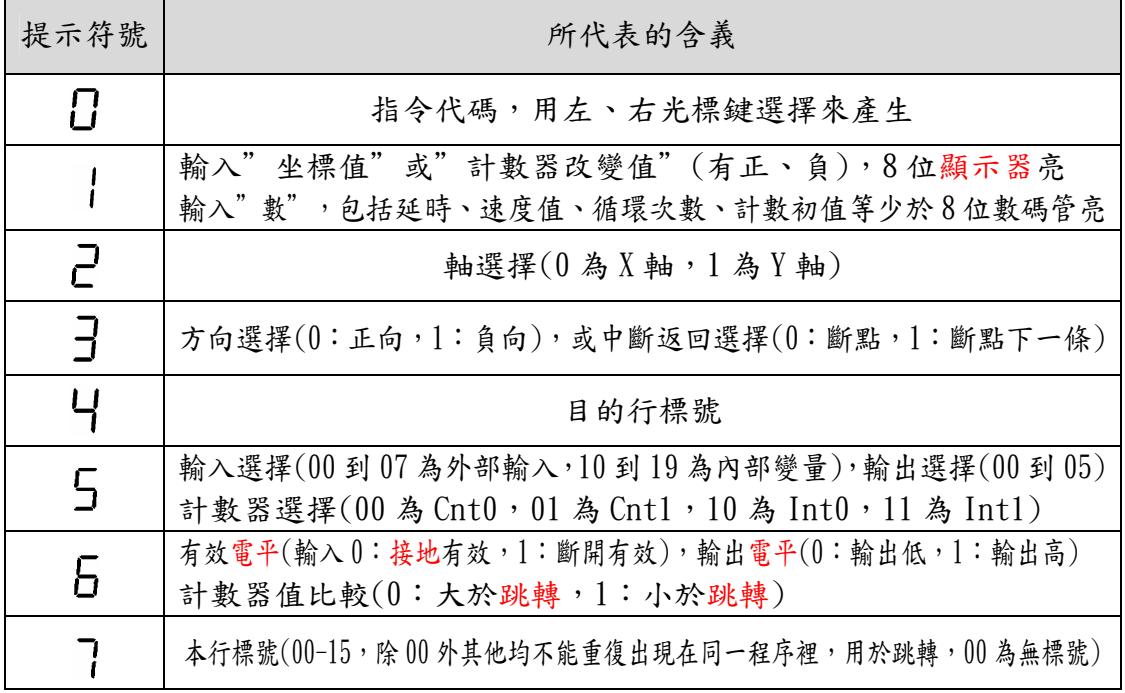

#### 3.3 程序的保存

參見 2.2 中選擇5月功能,按"回車鍵"後開始保存,需等待約 30 秒,在此期間 按鍵無效。注意:由於存儲區是 EEPROM,有一定的使用壽命(約1萬次),盡量減少保存 次數,當程序調整時,只要不關電則無需保存。當程序正確後再使用保存功能。

# 3.4 指令詳解

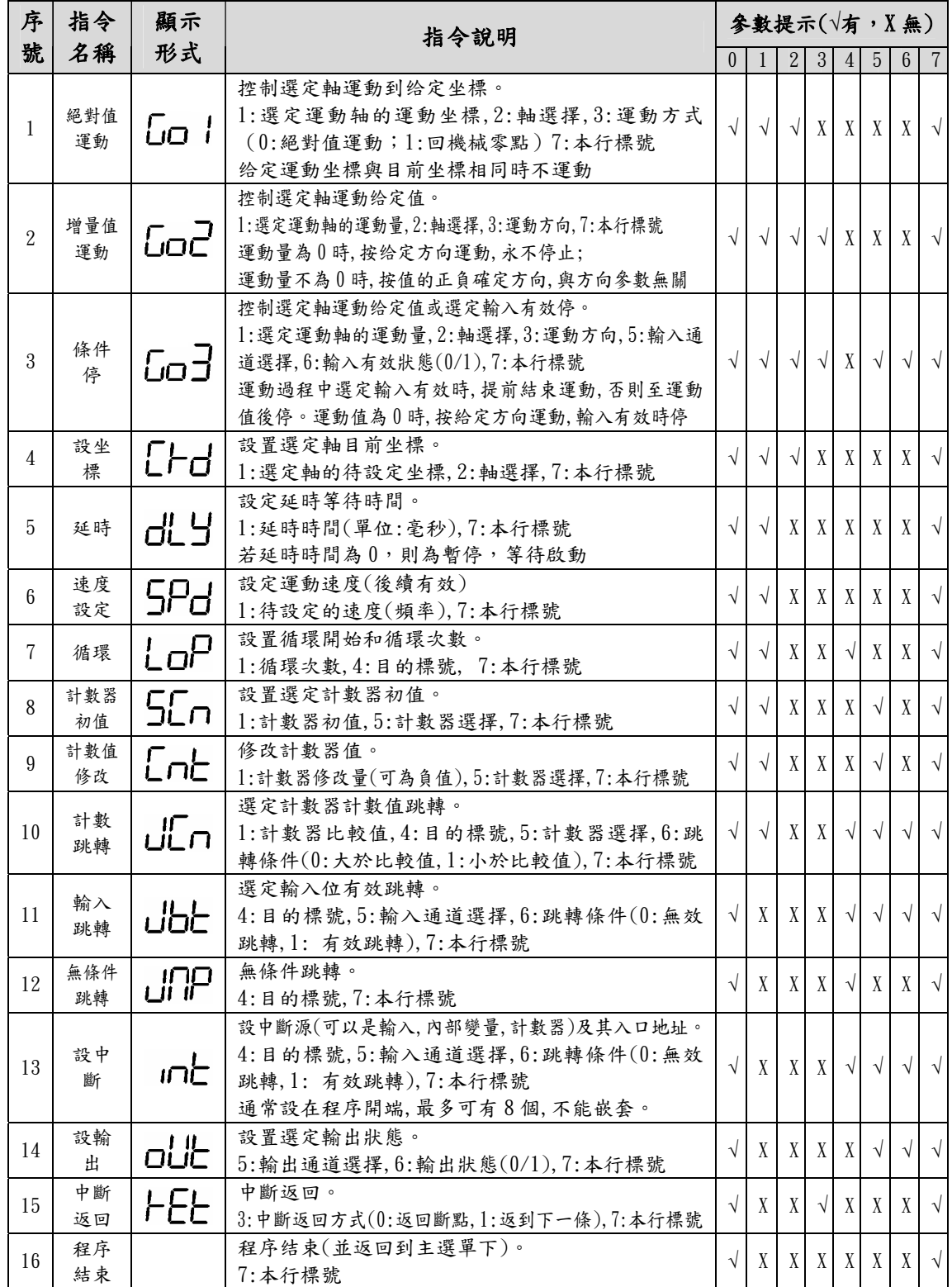

### 3.5 應用舉例

【例一】要求:起跳頻率 2.5KHz,升降速度較快,間隙補償為 0;X 軸以 2.9KHz 的速度 運行  $90000, Y$ 軸以 15KHz 的速度反向運行 5000;循環 10 次,然後 X 軸回到 2000, Y 軸 回到 1000,停止。

① 參數清單:(進入參數設置狀態修改)SF=25000,RL=3,C0=0000,C1=0000。

② 程序清單:

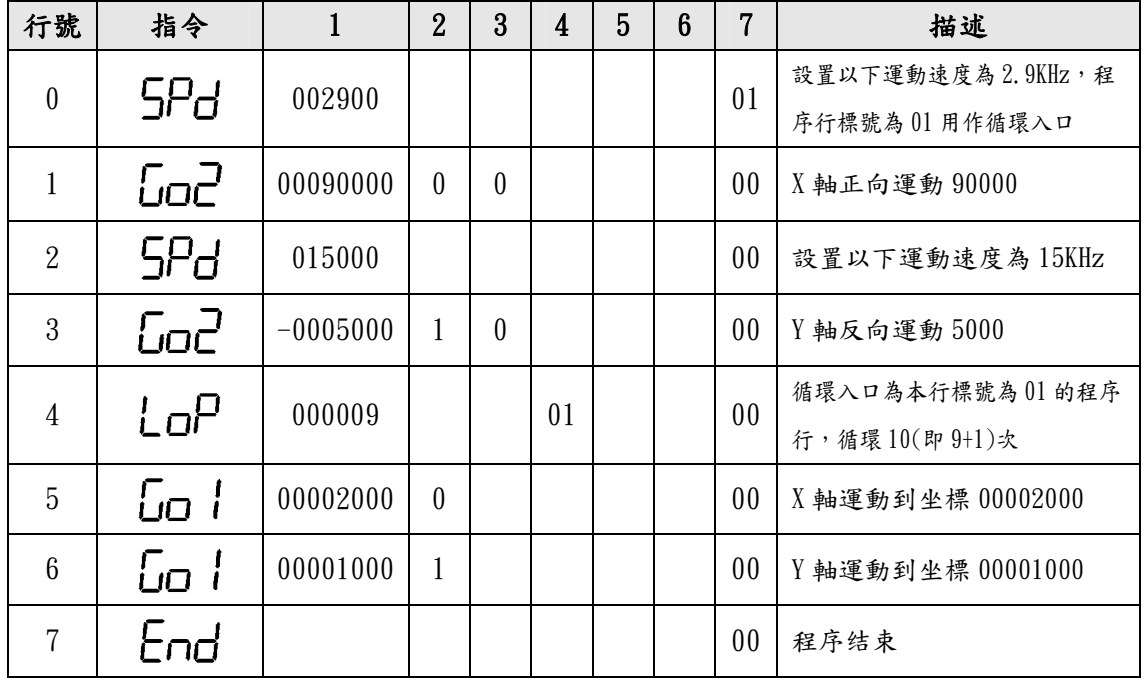

【例二】 要求:起跳頻率 2.5KHz,升降速度較慢,X間隙補償為 12;X 軸以 39KHz 的 速度運行 1234567,然後打開輸出 01,延時 55.9 秒後 X 軸以條件輸入 I0 有效停的方式 反向運行 234567,然後程序暫停,直到再次啟動後使電機以同樣的速度返回到-888 的 位置,開關輸出01,结束。

① 參數清單:(進入參數設置狀態修改)SF=25000,RL=1,C0=00012。

② 程序清單:

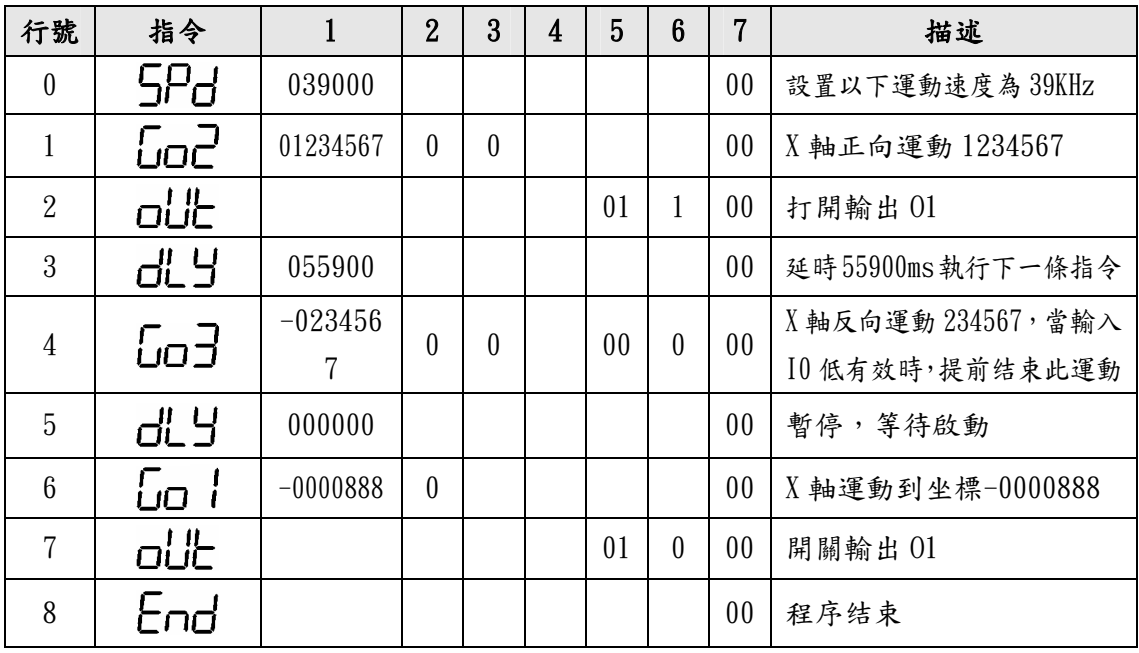

【例三】 要求:有一物體,從零點以 2.9KHz 的速度向前運行 100(此點作為物體的参考 點);然後檢測輸入位 I4,若 I4 輸入有效, 電機同速返回零點,若 I4 輸入無效, 電機 以 15KHz 的速度再向前運行 10000,再以 35KHz 的速度返回參考點;若此時 I4 有效,則 返回零點,否則繼續按第一次的方式循環,依此類推。

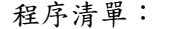

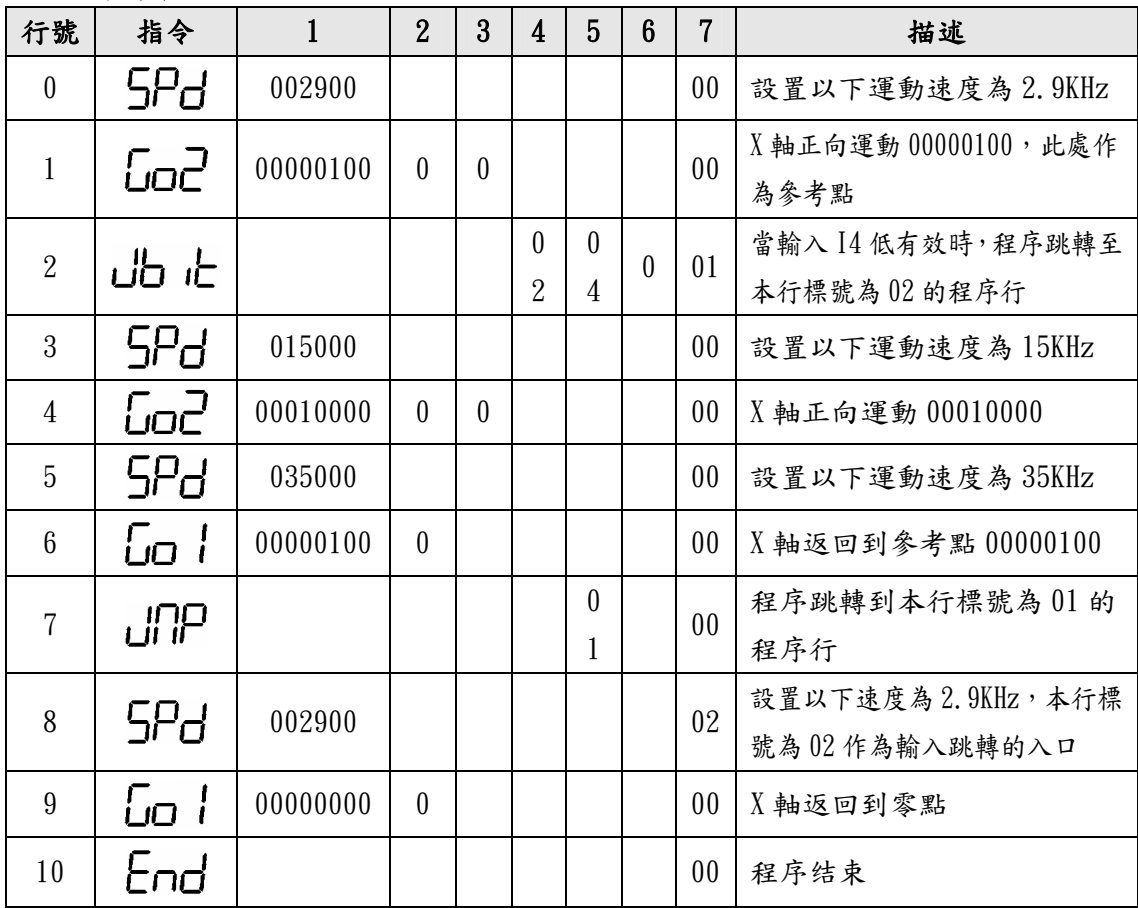

【例四】 作為更先進的自動切分機控制器

- 系统配置:MSC-M30 控制器、二相步進電機 130BYG250A、驅動器 SH-2H130MH、可選配 AC220V 隔離變壓器。壓輪周長 200mm。操作面板除了 MSC-M30 控制器以外, 還另有配置:有效/無效按鍵(為自鎖按鍵,可定義為輸入 I0):當此鍵按下 後才能啟動電機運行;在此鍵抬起狀態,即使有光電開關信號,電機也不運 作。
- 運行要求: 我們以切纸長度 500mm 為例。每啟動1次,高速運行 500mm。另外若要切纸 5 萬張,則打開輸出信號 O4(外接報警裝置)10 次,此時計數器需清零重新開 始。
- 設計分析:使驅動器工作在 20 細分狀態,這時的步距角為 0.09 ,脈衝當量為:每毫米 20 個 CP 脈衝。
- 參數設置:(進入參數設置狀態)SF=1000,RL=4,C0=0,DM=1(控制器上電後,使其顯示 內計數 0 通道方式)。這些參數可以根據具體的切分機有所調整。

程序清單:

| 行號               | 指令              | $\mathbf{1}$ | $\overline{2}$ | 3        | 4  | 5              | $6\phantom{1}$ | $\overline{7}$ | 描述                                    |
|------------------|-----------------|--------------|----------------|----------|----|----------------|----------------|----------------|---------------------------------------|
| $\boldsymbol{0}$ | <b>JbE</b>      |              |                |          | 02 | 0 <sub>0</sub> | $\mathbf{1}$   | 0 <sub>0</sub> | 當輸入 I0 高有效時,程序跳轉<br>至本行標號 02 的程序行, 退出 |
| $\mathbf{1}$     | பட்ட            | 050000       |                |          | 01 | 0 <sub>0</sub> | $\theta$       | 0 <sub>0</sub> | 當内計數器值到5萬時,程序跳<br>轉至本行標號 01 的程序行      |
| $\overline{2}$   | <b>SPd</b>      | 028000       |                |          |    |                |                | 0 <sub>0</sub> | 設置以下運動速度為 28KHz                       |
| 3                | Go2             | 00010000     | $\Omega$       | $\Omega$ |    |                |                | 0 <sub>0</sub> | X 軸正向運動 10000 步, 電機運<br>行 500mm       |
| $\overline{4}$   | Ent             | 000001       |                |          |    | 0 <sub>0</sub> |                | 0 <sub>0</sub> | 使内計數器 0 通道值增 1                        |
| 5                | End             |              |                |          |    |                |                | 02             | 程序结束                                  |
| $6\phantom{.}6$  | oUŁ             |              |                |          |    | 04             | $\mathbf{1}$   | 01             | 打開輸出04                                |
| $\overline{7}$   | dL Y            | 000200       |                |          |    |                |                | 0 <sub>0</sub> | 延時 0.2秒                               |
| 8                | oUŁ             |              |                |          |    | 04             | $\Omega$       | 0 <sub>0</sub> | 關閉輸出04                                |
| 9                | LoP             | 000009       |                |          | 01 |                |                | 0 <sub>0</sub> | 循環入口為本行標號為 01 的程<br>序行,循環10(即9+1)次    |
| 10               | 5C <sub>n</sub> | 000000       |                |          |    | 0 <sub>0</sub> |                | 0 <sub>0</sub> | 使内計數器 0 通道清零                          |
| 11               | End             |              |                |          |    |                |                | 0 <sub>0</sub> | 程序结束                                  |

【例五】 作為更先進的自動制袋機控制器

- 系统配置:MSC-M30 控制器、二相步進電機 130BYG250A、驅動器 SH-2H130MH、可選配 AC220V 隔離變壓器。壓輪周長 200mm。操作面板除了 MSC-M30 控制器以外, 還另有配置:①有效/無效按鍵(為自鎖按鍵,可定義為輸入 I0):當此鍵按 下後才能啟動電機運行;在此鍵抬起狀態,即使有光電開關信號,電機也不 運作。② 印刷/定長選擇按鍵(為自鎖按鍵,可定義為輸入 I1):按下為印刷 方式;抬起為定長方式。
- 運行要求: 我們以袋長 500mm 為例。每啟動 1 次, 高速運行 500mm。在印刷方式下, 每 啟動1次,先高速運行480mm,再改為低速運行去尋找色標,找到色標立即 停車。如果運行了 510mm, 仍未找到色標, 則認為是故障運行, 馬上停車打 開輸出信號 05(外接短聲報警裝置100次)。另外要求制袋 5萬,則打開輸出 信號 04(外接長聲報警裝置)10次,此時計數器需清零重新開始。
- 設計分析:使驅動器工作在 20 細分狀態,此時的步距角為 0.09 ,脈衝當量為:每毫米 20 個 CP 脈衝。

参數設置:(進入參數設置狀態)SF=1000, RL=4, C0=0, DM=1(控制器接電後,使其顯示 内計數 0 通道方式)。這些參數可以根據具體的制袋機有所調整。

程序清單:

| 行號               | 指令         | $\mathbf{1}$ | $\overline{2}$ | $\overline{3}$ | $\overline{4}$ | 5              | $6\phantom{1}$ | $7\phantom{.}$ | 描述                                   |
|------------------|------------|--------------|----------------|----------------|----------------|----------------|----------------|----------------|--------------------------------------|
| $\boldsymbol{0}$ | <b>JbE</b> |              |                |                | 02             | 0 <sub>0</sub> | 1              | 0 <sub>0</sub> | 當輸入 I0 高有效時,程序跳轉至本<br>行標號 02 的程序行,退出 |
| $\mathbf{1}$     | பட்ட       | 050000       |                |                | 01             | 0 <sub>0</sub> | $\theta$       | $00\,$         | 當内計數器值到5萬時,程序跳轉至<br>本行標號 01 的程序行     |
| $\overline{2}$   | 5Pd        | 028000       |                |                |                |                |                | $00\,$         | 設置以下運動速度為 28KHz                      |
| $\mathfrak{Z}$   | <b>JbE</b> |              |                |                | 03             | 01             | $\theta$       | 0 <sub>0</sub> | 當輸入 I1 低有效時,程序跳轉至本<br>行標號 03 的程序行,印刷 |
| $\overline{4}$   | Go2        | 00010000     | $\theta$       | $\theta$       |                |                |                | 0 <sub>0</sub> | $X$ 軸正向運動10000步,電機運行<br>500mm        |
| 5                | Ent        | 000001       |                |                |                | 0 <sub>0</sub> |                | 04             | 使内計數器 0 通道值增1                        |
| $6\phantom{.}6$  | End        |              |                |                |                |                |                | 02             | 程序结束                                 |
| $\overline{7}$   | oUŁ        |              |                |                |                | 04             | $\mathbf{1}$   | 01             | 打開輸出04                               |
| 8                | dL Y       | 000200       |                |                |                |                |                | $00\,$         | 延時 0.2秒                              |
| 9                | oUŁ        |              |                |                |                | 04             | $\theta$       | 0 <sub>0</sub> | 開關輸出04                               |
| 10               | LoP        | 000009       |                |                | 01             |                |                | 0 <sub>0</sub> | 循環入口為本行標號為 01 的程序<br>行,循環10(9+1)次    |
| 11               | 5Cn        | 000000       |                |                |                | 0 <sub>0</sub> |                | $00\,$         | 使内計數器 0 通道清零                         |
| 12               | End        |              |                |                |                |                |                | $00\,$         | 程序结束                                 |
| 13               | God        | 00009600     | $\theta$       | $\theta$       |                |                |                | 03             | X 軸正向運動 9600 步, 電機運行<br>480mm        |
| 14               | 5Pd        | 001000       |                |                |                |                |                | $00\,$         | 設置以下運動速度為 1KHz                       |
| 15               | <b>JbE</b> |              |                |                | 04             | 02             | $\theta$       | 0 <sub>0</sub> | 當輸入 I2 低有效時,程序跳轉至本<br>行標號 04 的程序行,退出 |
| 16               | Go2        | 00000600     | $\theta$       | $\theta$       |                |                |                | $00\,$         | $X$ 軸正向運動 600 步, 電機運行 30mm           |
| $17\,$           | oUŁ        |              |                |                |                | 05             | $\mathbf{1}$   | 05             | 打開輸出05,並設定循環入口本行<br>標號 05            |
| 18               | dL Y       | 000200       |                |                |                |                |                | $00\,$         | 延時 0.2秒                              |
| 19               | oUŁ        |              |                |                |                | 05             | $\theta$       | $00\,$         | 開關輸出05                               |
| 20               | LoP        | 000099       |                |                | 05             |                |                | 0 <sub>0</sub> | 循環入口為本行標號為 05 的程序<br>行,循環100(99+1)次  |
| 21               | End        |              |                |                |                |                |                | $00\,$         | 程序结束                                 |

## 4. 邏輯程序編輯及指令詳解

#### 4.1 概述

 邏輯處理及控制功能是 MSC-M30 控制器的主要功能之一,可對 8 個輸入點、內部變 數進行邏輯運算,運算功能包括多輸入與、多輸入或、單輸入非、狀態輸出、變數設置 等功能,通過特定的控制指令可實現輸入/輸出的邏輯(PLC)控制。

#### 4.1.1 進入與退出

程式編輯功能用於輸入、修改、瀏覽查看已保存的控制程式等操作。程式編輯狀態 的進入:在LE\_\_ Ed時,按"回車"鍵,即可進入。程式編輯完成後,按"退出"鍵 退出(編輯新程式前,用"程式清除"子功能清除程式區中的程式)。

#### 4.1.2 程序行

本控制器的邏輯程式區最多可以編輯 20 行邏輯程式,不需輸入行號,自動順序輸 入。進入一個新程式時,系統內定邏輯程式指今 [nd, 閃爍時, 可以滾動選擇指今。根 據提示,輸入該指令所需的全部資料。

可以在編輯過程中插入或者刪除某行,自動更新程式順序。選定某行程式(目的變 數閃爍),此時按"刪除"鍵刪除該行程式,指今自動變為下一行程式指今;按"回車" 鍵(此時,回車鍵復用為插入鍵)將在該行前插入一個新程式列, "左"、"右"在變數 和程式之間切換, "上"、"下"鍵滾動選擇邏輯指令。根據提示,輸入該指令所需的 全部資料,即插入了該行。

#### 4.1.3 程序格式

程式格式是:分兩行顯示:首行第一位顯示器顯示目的變數(0 到 9,內部變數)或 者輸出通道號(0到5,傳送指令),第三位元為提示符"ニ",5到8位元為邏輯指令; 第二行顯示需要編輯的資料:對於"與"、"或"指令,八位元顯示器全部顯示 0 或1, 分別對應於8個輸入或8個內部變數,提示輸入,輸入1時為參與運算,0時不參與運 算;對於其他指令,第一位顯示器管顯示 0 提示輸入源變數(內部變數 0 到 7 或者外部 輸入 0 到 7)或者設置指令的置入數(設置變數)。程式的最後一條指今固定為"End", 無此程式列時,不能正確執行控制程式。

#### 4.2 指令分類及詳解

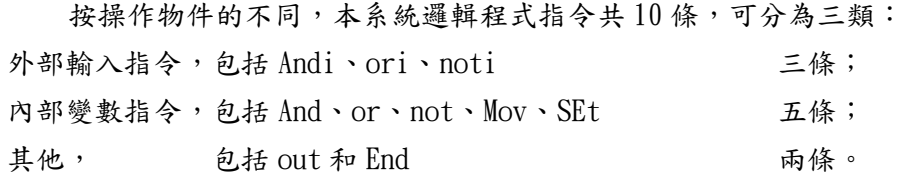

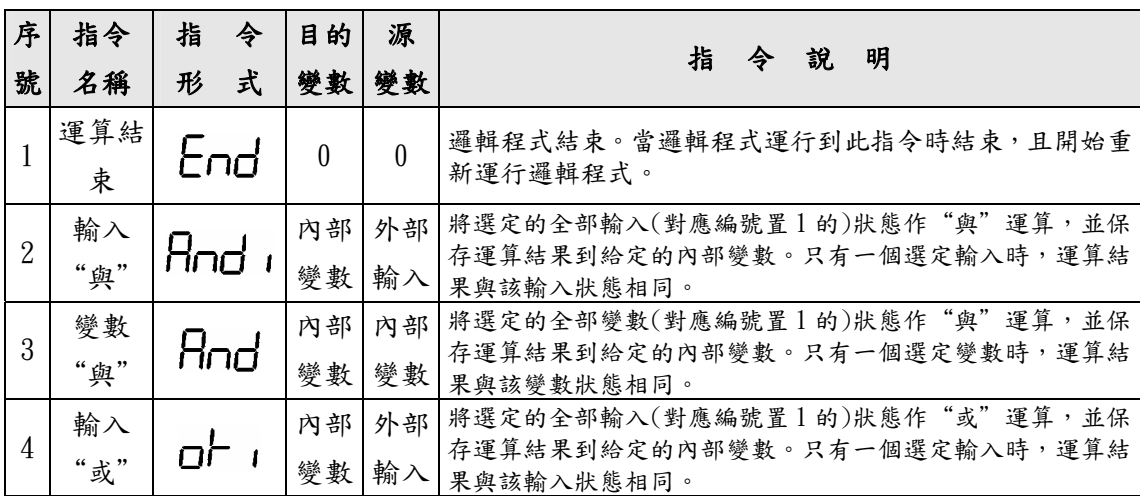

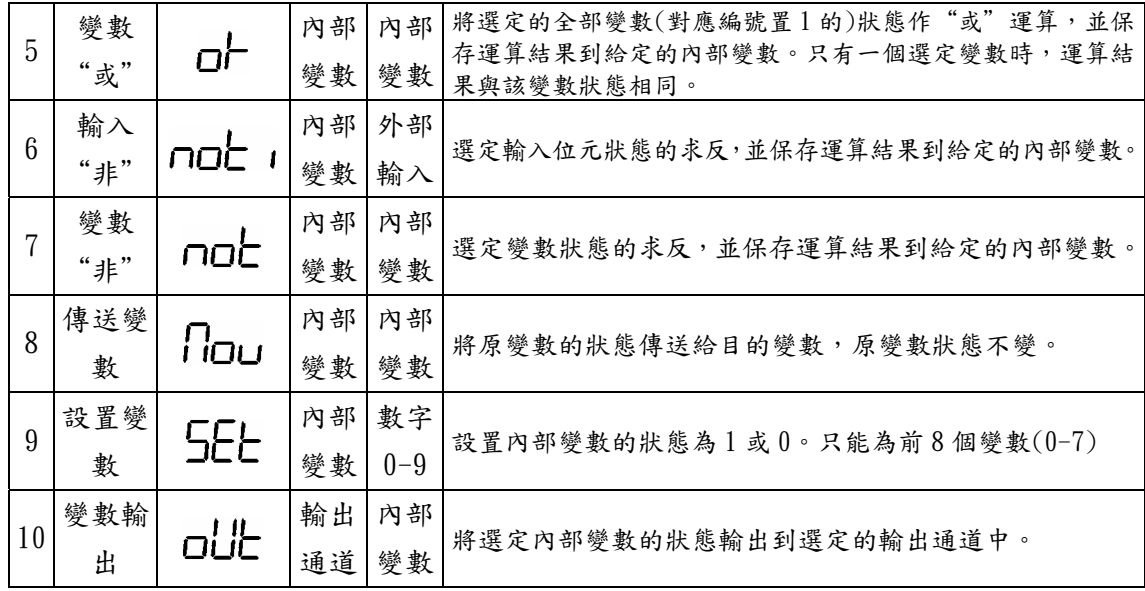

#### 4.3 編程操作

#### 4.3.1 輸入/修改程序

清除程式區後,進入"邏輯程式編輯"。顯示指令為 Lnd,閃爍游標停留在目的變數號(顯 示 0)上。根據程式,輸入目前指令的"目的變數號",輸入完成後,閃爍游標自動移到指令顯示 上,利用"上"、"下"鍵滾動選擇正確的指令後,用"左"、"右"鍵移動閃爍游標,輸入正 確的指今資料或者修改目的變數。指今輸入結束後,用 "下"鍵進入下一條指今的輸入, "上" 鍵瀏覽上一條指令。

說明:可參與邏輯運算的外部輸入編號為 0 到 7(共8個), 從右向左依次排列顯示;內部變數編 號為 0 到 9(共10個),可參與邏輯運算的內部變數為編號 0 到 7,從右向左依次排列顯示, 編號為8和9的內部變數可以存儲運算結果,用於輸出,但不能直接參與運算。

#### 4.3.2 查看程序

進入"邏輯程式編輯"後,顯示器顯示第一條指令(包括該指令的全部資料),下鍵 進入下一條指令,直到 [md指令。上鍵向上瀏覽杳看。

#### 4.3.3 程序行插入

游標處於指令代碼區時,按"回車"鍵,閃爍指令變為 --動游標選擇修改指令資料,即完成新程式列的插入。

#### 4.3.4 程序行刪除

游標處於指令代碼區時,按"刪除"鍵,本指令行被刪除,同時顯示下一條指令。

#### 4.4 應用舉例

【例一】:邏輯運算如圖所示:I0、I2、 I4、I5、I7 都為外部輸入。為便於編程, 選取內部變數 B0、B1、B2、B3、B4、B9。 將 I0 和 I5 邏輯與的結果存於內部變數 B0;I2 和 I7 邏輯或的結果存於 B1;對 I4 求反,結果存於 B2;把 B0 和 B1 邏輯與的 結果存於 B3;B1 和 B2 邏輯或的結果存於 B4;B3 和 B4 邏輯與得到最後結果,存於 B9,並將其輸出到輸出點 O5。

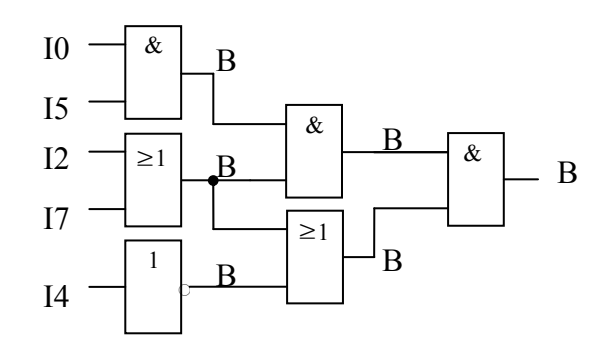

邏輯程式編輯如下:

| $\theta$       | $=$      | <b>ANDI</b> | 00100001       | 輸入端 I0 和 I5 與的結果送入邏輯內部變數 B0    |
|----------------|----------|-------------|----------------|--------------------------------|
|                | $=$      | 0RI         | 10000100       | 輸入端 I2 和 I7 或的結果送入邏輯內部變數 B1    |
| $\overline{2}$ | $\equiv$ | NOT I       | $\overline{4}$ | 輸入端 I5 非的結果送入邏輯內部變數 B2         |
| 3              | $=$      | AND         | 00000011       | 邏輯內部變數 B0 和 B1 與的結果送入邏輯內部變數 B3 |
| $\overline{4}$ | $=$      | 0R          | 00000110       | 邏輯內部變數 B1 和 B2 或的結果送入邏輯內部變數 B4 |
| 9              | $=$      | AND         | 00011000       | 邏輯內部變數 B3 和 B4 與的結果送入邏輯內部變數 B9 |
| 5              | $=$      | <b>OUT</b>  | 9              | 邏輯內部變數 B9 的狀態送入輸出 05           |
| $\theta$       | $=$      | <b>END</b>  | $\theta$       | 程式結束                           |

【例二】:邏輯運算如圖所示:I0〜I7 都為外部輸入,為便於編程,選取內部變 數 B0〜B7。將 I0 和 I3 邏輯與的結果存於 內部變數 B0;I2 和 I4 邏輯與的結果存於 內部變數 B1;I1 傳遞給內部變數 B2;對 I5 求反,結果存於 B3;I6 和 I7 邏輯或的 結果存於 B4;把 B1 和 B2 邏輯或的結果存 於 B6;B3 和 B4 邏輯或的結果存於 B5;B0、 B5 和 B6 邏輯與得到最後結果,存於 B7, 並將其輸出到輸出 O4。 邏輯程式編輯如下:

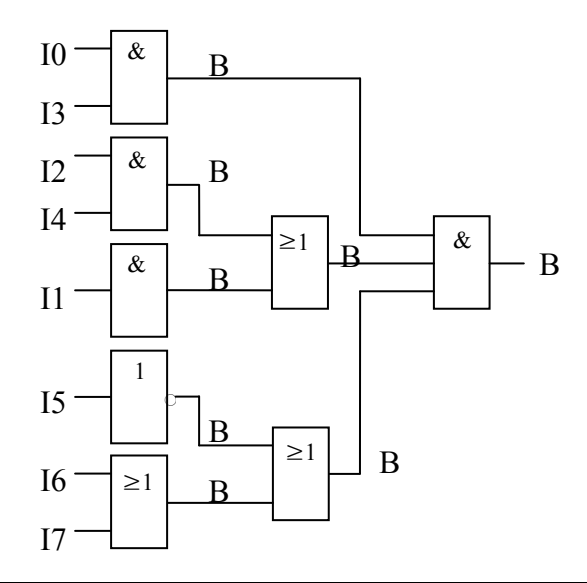

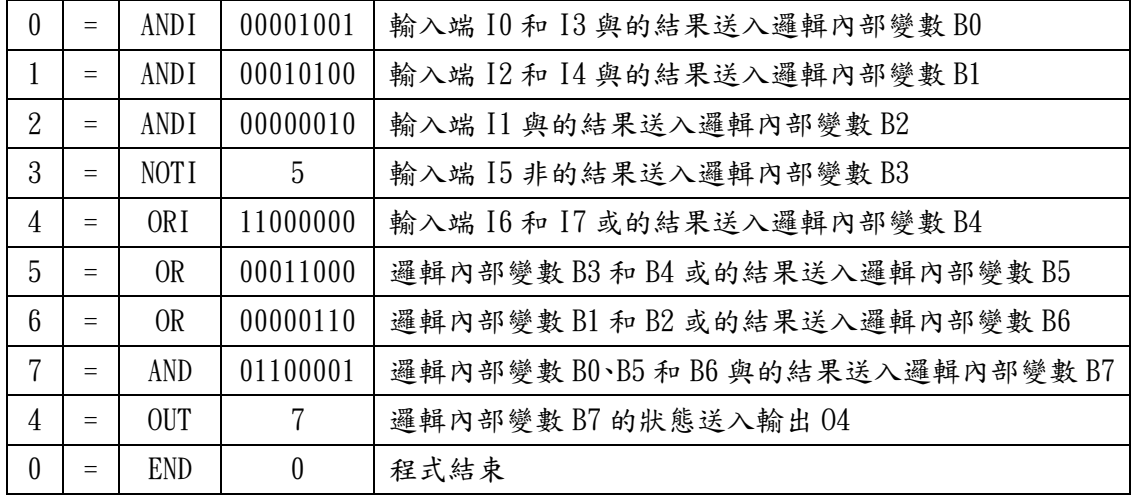

# 5.錯誤代碼的描述

程式運行中,系統檢測程式。如果有錯誤,系統將停止運行,並給予錯誤代碼,便 於查找原因和修改。錯誤代碼及排除方法如下:

| 顯示形式                                                      | 錯誤內容     | 相關指令                                            | 排除方法               |  |  |
|-----------------------------------------------------------|----------|-------------------------------------------------|--------------------|--|--|
| $E$ $H$ $\sigma$ $H$ $I$                                  | 代碼錯誤     | 無                                               | 逐行檢查程式(或 PC 清除程    |  |  |
|                                                           |          |                                                 | 式,然後正確輸入程式)。       |  |  |
| Ettot <sub>-</sub> 2                                      | 通道選擇錯誤   | $Go3 \cdot$ SCn $\cdot$ Cnt $\cdot$ JCn $\cdot$ | 查看相應指令,改正通道選擇。     |  |  |
|                                                           |          | $Jbt \cdot int \cdot oUt$                       |                    |  |  |
| $E$ <sup>-+</sup> o <sup>+</sup>                          | 跳轉未找到標號  | $LoP \cdot JCn \cdot Jbt \cdot JMp \cdot$       | 查看並正確設置跳轉入口的本      |  |  |
|                                                           |          | int                                             | 行標號                |  |  |
| $E$ <sup><math>-</math></sup> $E$                         | 跳轉未給標號   | $LoP \cdot JCn \cdot Jbt \cdot JMp \cdot$       | 查看這些指令的跳轉入口標號      |  |  |
|                                                           |          | int                                             |                    |  |  |
| $E$ <sup>++<math>\alpha</math>+<math>\alpha</math>5</sup> | 無結束符號END | End                                             | 查看程式,在程式出口處增加      |  |  |
|                                                           |          |                                                 | 結束指令 End。          |  |  |
| $E$ <i>Fror</i> _6                                        | 速度範圍錯誤   | SPd                                             | 重新給定運動速度,使達要求      |  |  |
|                                                           |          |                                                 | 的速度範圍內(1-99999Hz)。 |  |  |

# 6.系統接線及安裝

## 6.1 系統接線

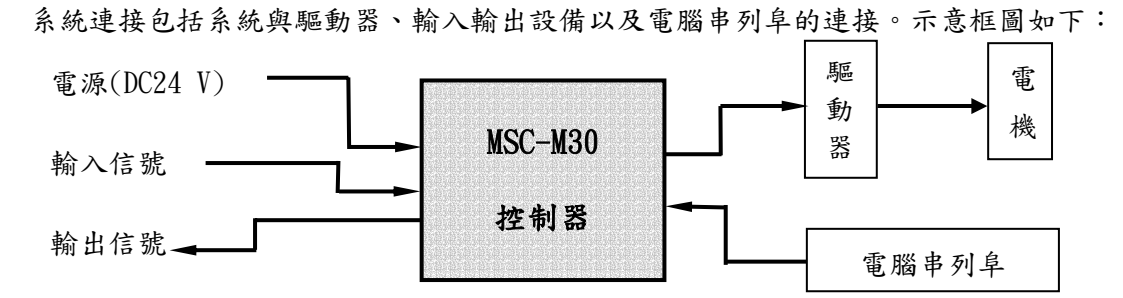

控制器後面板圖(黑色方框為第一腳):

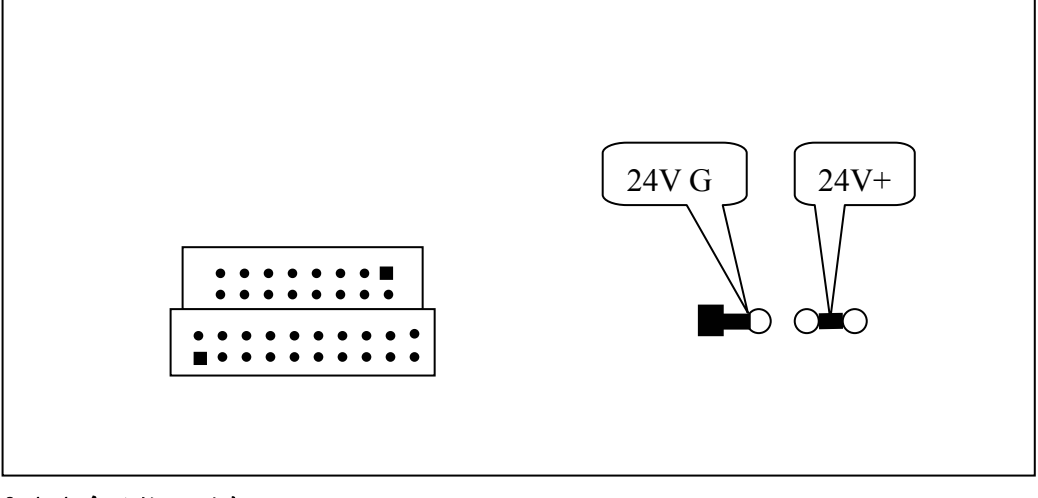

#### 6.1.1 系統接腳列表

輸入插座定義(靠上部的插座 16 孔)

| 定義 | 01 | 12     | [4 | [6 | 18 | I10 | 空  | 24V 地    |
|----|----|--------|----|----|----|-----|----|----------|
| 接腳 |    | 9<br>O | ხ  | -  | 9  |     | 13 | 15       |
| 接腳 | ↵  | 4      | 6  | О  | 10 | 12  | 14 | 16       |
| 定義 |    | 13     | 15 | ה  | I9 |     | 空  | 24V<br>地 |

輸出及串列阜插座定義(靠下部的插座 20 孔)

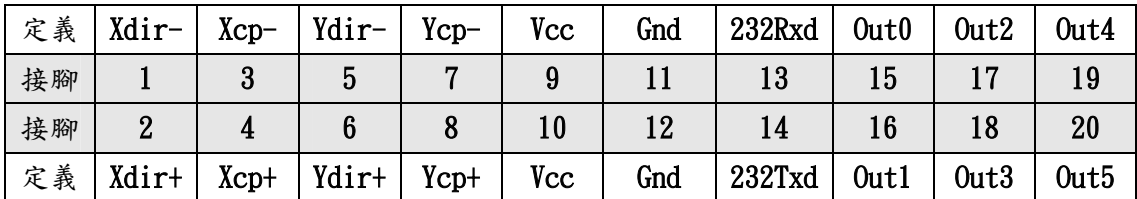

電源定義(綠色的插座)

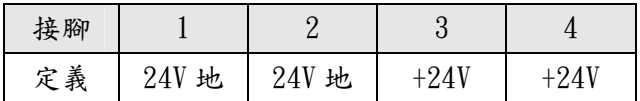

#### MSC-M30 轉接板定義

J3 定義:

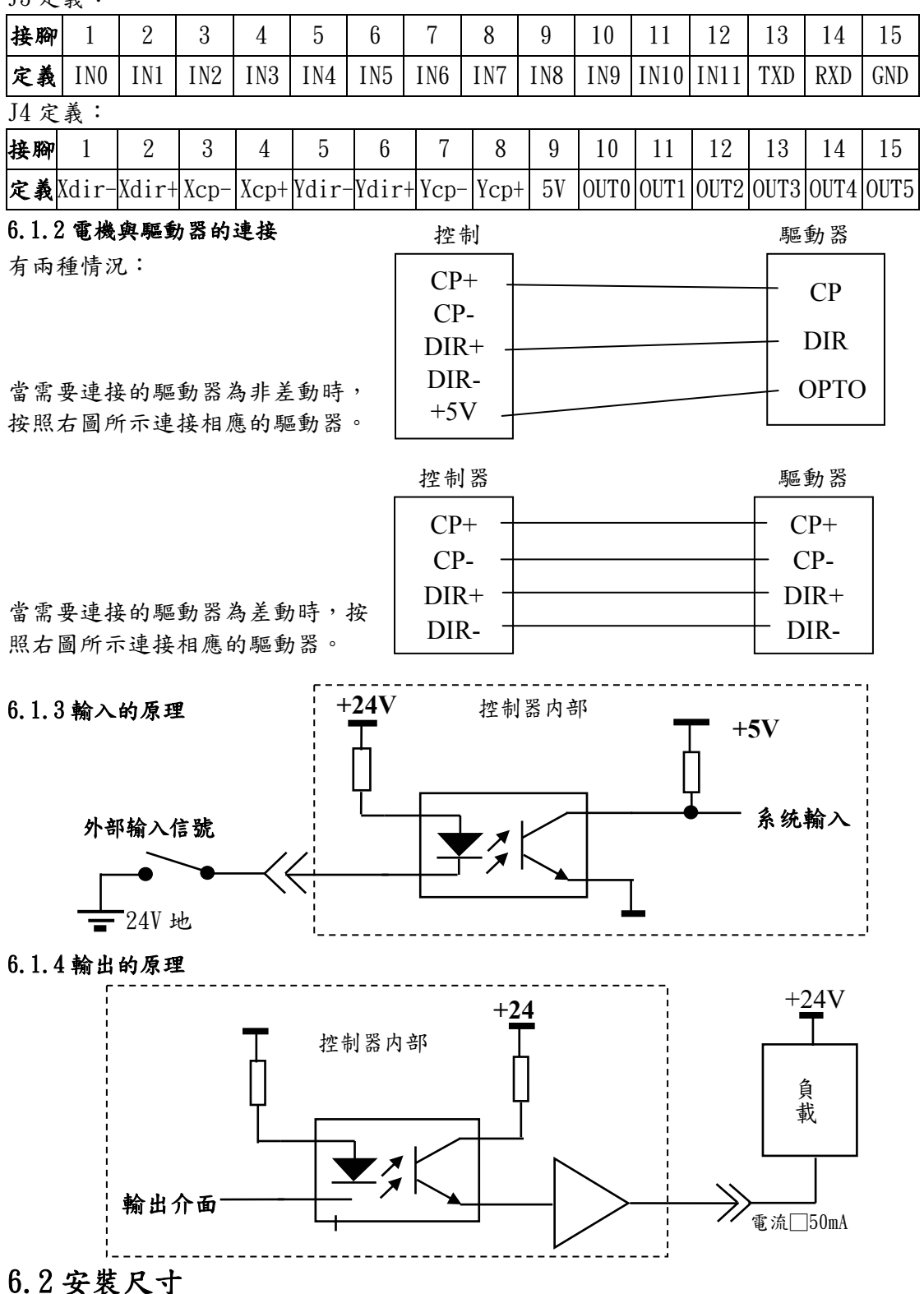

本控制器所用外殼為嵌入式的,如果您需要嵌入到控制箱中時,只需在安裝處加工一個 186x 118 的方孔。將控制器嵌入後從裡面固定。注意控制器後面要留出 30 毫米以上的空間。

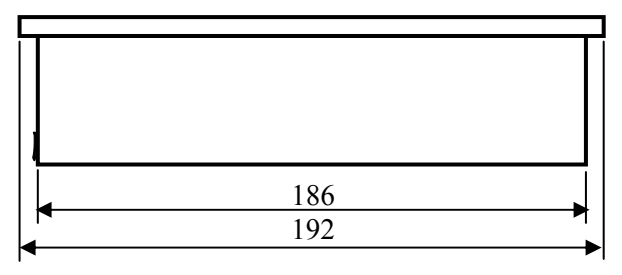

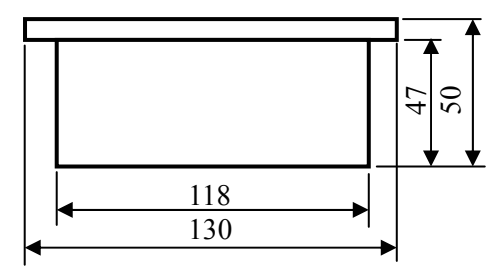

本系統指令由 7 個位元組(C0-C6)組成,列表說明如下:

|            | C <sub>0</sub> | C1<br>C <sub>2</sub><br>C <sub>3</sub> |              | C <sub>4</sub> |                  | C <sub>5</sub>   |                  | C6               |                  |             |
|------------|----------------|----------------------------------------|--------------|----------------|------------------|------------------|------------------|------------------|------------------|-------------|
| 指令         |                |                                        |              |                |                  | D7               | D <sub>6</sub>   | $D5-D0$          | D7               | $D6-D0$     |
|            | 00H            | 座標(16進制,低位元組                           |              |                |                  | 軸選擇              | $\theta$         | 000000           | $\boldsymbol{0}$ | 本行          |
| Go I       |                | 在前),有符號。                               |              |                |                  | (0/1)            |                  |                  |                  | 標號          |
|            | 01H            | 座標(16 進制,低位元組                          |              |                |                  | 軸選擇              | 方向選              | 000000           | $\boldsymbol{0}$ | 本行          |
| Go2        |                | 在前),有符號。                               |              |                |                  | (0/1)            | 擇(0/1)           |                  |                  | 標號          |
| БоЭ        | 02H            |                                        |              |                | 座標(16 進制, 低位元組   | 軸選擇              | 方向選              | 輸入通              | 輸入               | 本行          |
|            |                |                                        | 在前),有符號。     |                |                  | (0/1)            | 擇(0/1)           | 道選擇              | 電平               | 標號          |
| [Fd        | 03H            |                                        |              |                | 座標(16進制,低位元組     | 軸選擇              | $\theta$         | 000000           | $\boldsymbol{0}$ | 本行          |
|            |                |                                        | 在前),有符號。     |                |                  | (0/1)            |                  |                  |                  | 標號          |
| dL Y       | 10H            |                                        | 延時(單位:ms)    |                |                  | $\boldsymbol{0}$ | $\boldsymbol{0}$ | 000000           | $\boldsymbol{0}$ | 本行          |
|            |                |                                        |              |                |                  |                  |                  |                  |                  | 標號          |
| SPd        | 11H            |                                        | 速度值,無符       |                | 00H              | $\boldsymbol{0}$ | $\boldsymbol{0}$ | 000000           | $\boldsymbol{0}$ | 本行          |
|            |                |                                        | 號。           |                |                  |                  |                  |                  |                  | 標號          |
| LoP        | 12H            | 迴圈次數。                                  |              |                | 目的               | $\mathbf{0}$     | $\boldsymbol{0}$ | 000000           | $\theta$         | 本行          |
|            |                |                                        |              | 標號             |                  |                  |                  |                  | 標號               |             |
| 5Cn        | 20H            |                                        | 計數值          |                | 00H              | $\boldsymbol{0}$ | $\boldsymbol{0}$ | 計數通              | $\boldsymbol{0}$ | 本行          |
|            |                |                                        |              |                |                  |                  |                  | 道選擇              |                  | 標號          |
| Ent        | 21H            | 計數值                                    |              | 00H            | $\theta$         | $\boldsymbol{0}$ | 計數通              | $\boldsymbol{0}$ | 本行               |             |
|            |                |                                        |              |                |                  |                  |                  | 道選擇              |                  | 標號          |
| பட்ட       | 30H            |                                        | 計數值          |                | 目的               | $\overline{0}$   | $\boldsymbol{0}$ | 計數通              | 跳轉               | 本行          |
|            |                |                                        |              |                | 標號               |                  |                  |                  | 方式               | 標號          |
| ubb        | 31H            | 00H                                    | 00H          | 00H            | 目的               | $\boldsymbol{0}$ | $\boldsymbol{0}$ | 輸入通              | 輸入               | 本行          |
|            |                |                                        |              |                | 標號               |                  |                  | 道選擇              | 電平               | 標號          |
| ۾ ٻن       | 32H            | 00H                                    | 00H          | 00H            | 目的               | $\boldsymbol{0}$ | $\boldsymbol{0}$ | 000000           | $\boldsymbol{0}$ | 本行          |
|            |                |                                        |              |                | 標號               |                  |                  |                  |                  | 標號          |
| ՠԷ         | 33H            | 00H                                    | 00H          | 00H            | 目的               | $\boldsymbol{0}$ | $\boldsymbol{0}$ | 通道選              | 輸入               | 本行          |
|            |                |                                        |              |                | 標號               |                  |                  | 擇                | 電平               | 標號          |
| oUŁ        | 40H            | 00H                                    | 00H          | 00H            | 00H              | $\boldsymbol{0}$ | $\boldsymbol{0}$ | 通道選              | 輸出               | 本行          |
|            |                |                                        |              |                |                  |                  |                  | 擇                | 電平               | 標號          |
| FEF        | 41H            | 00H                                    | 00H          | 00H            | 00H              | $\boldsymbol{0}$ | 返回方              | 000000           | $\boldsymbol{0}$ | 本行          |
|            |                |                                        |              |                |                  |                  | 式                |                  |                  | 標號          |
| End        | 42H            | 00H                                    | 00H          | 00H            | 00H              | $\boldsymbol{0}$ | $\boldsymbol{0}$ | 000000           | $\boldsymbol{0}$ | 本行          |
|            |                |                                        |              |                |                  |                  |                  |                  |                  | 標號          |
| 指令参數<br>提示 | $\bf{0}$       |                                        | $\mathbf{1}$ |                | $\boldsymbol{4}$ | $\boldsymbol{2}$ | $\bf{3}$         | 5                | 6                | $\mathbf 7$ |